# (statikus) HTML (XHTML) oldalak, stíluslapok

# **Áttekintés**

- ▶ A HTML története
- $\blacktriangleright$  HTML oldal felépítése
- $\blacktriangleright$  Egymásba ágyazható stíluslapok CSS

**K ロ ▶ K @ ▶ K 할 X X 할 X 및 할 X X Q Q O** 

### Mi a HTML?

#### HTML (HyperText Markup Language)

- $\triangleright$  a World Wide Web által használt egységes nyelv:
	- ▶ online dokumentumok létrehozása, címekkel, szöveggel, táblázatokkal, fotókkal, stb.,
	- ▶ online tartalom böngészése hypertext linkeken keresztül,
	- $\triangleright$  form-ok (űrlapok) használata, távoli számítógépek által nyújtott szolgáltatások igénybevételére, mint például információ keresése, termékek megrendelése, stb.,

**KORK ERKER ADE YOUR** 

 $\triangleright$  videók, zene/hang és más multimédia-elemek csatolása a dokumentumokhoz

### A HTML története

- ▶ 1990-ben Tim Berners-Lee, a WEB kezdeményezője alkotta
- $\triangleright$  Dan Connolly írta meg hozzá 93-ban a formális specifikációt (DTD)
- ▶ az SGML (Standard Generalized Markup Language, ISO 8879) sablonjára (SGML – jelölő nyelvek definiálását lehetővé tevő rendszer)
- $\triangleright$  p, h1–h6, ul, ol már kezdettől fogva benne voltak, a hiperlinkek használata – saját ötlete
- $\blacktriangleright$  lelkesedők csapata vitatja a további fejlesztési lehetőségeket
- $\triangleright$  Dave Raggett (Bristol-i Hewlett-Packard Lab.) HTML + (az eredeti HTML egy kibővített változata)
- $\triangleright$  a böngésző-fejlesztők saját elképzeléseik szerint implementálnak  $újabb$  tag-eket (pl. Mosaic– IMG tag)
- $\triangleright$  IETF (Internet Engineering Task Force) létrehozott egy HTML munkacsoportot (HTML Working Group)  $\rightarrow$  1995 HTML 2.0 (az első kísérlet a HTML szabványosítása irányában)

# A HTML története

- ▶ 1996-tól a World Wide Web Consortium (W3C) vállalja át a felelősséget az újabb HTML specifikációkért (utoljára kiadott  $szabványuk -1999$  HTML 4.01)
- $\blacktriangleright$  1997: HTML 4.0 (ennek apró javításokat tartalmazó változata a HTML 4.01)
	- ► egyes tag-eket "elavult"-nak minősít
	- $\blacktriangleright$  három dokumentum típus:
		- Strict (szigorú specifikáció, elavult tag-eket nem enged használni)
		- Transitional (átmenet a régebb használt stílus és az újabb, szigorú között)

**K ロ ▶ K @ ▶ K 할 X X 할 X 및 할 X X Q Q O** 

- Frameset (frame-eken alapuló oldalak)
- ▶ 2000-ben nemzetközi standarddá válik (ISO HTML, a HTML 4.01 Strict-re alapoz)
- $\triangleright$  2000 XHTML specifikáció (a HTML 4.01 specifikáció újrafogalmazása XML-re alapozva)–W3C
- ▶ 2008 HTML  $5$  Working Draft

### HTML elemek és tag-ek

- $\blacktriangleright$  elem: a HTML egy részét leíró struktúra
	- $\triangleright$  részei: kezdő tag, törzs (content), befejező tag
- $\triangleright$  tag: egy szövegrész "megjelölését" szolgálja
	- $\blacktriangleright$  " $\lt$ " és " $>$ " határolja, befejező tag esetén pedig " $\lt$  /" és " $>$ "

 $\langle EM \rangle$ ez egy kiemelt szövegrész $\langle /EM \rangle$ 

- ► kis- vagy nagybetűk közt nincs különbség (<em>, <eM> vagy <EM> ugyanazt jelenti)
- $\blacktriangleright$  a tag-ek nem keresztezhetik egymást (pl.  $p>*szöveg*$ ...a böngészők viszont elnézőek
- $\triangleright$  egyes tag-ek esetén a befejző tag elhagyható (pl. felsorolásnál LI)
- $\triangleright$  egyes tag-ekhez (amelyeknek nincs tartalmuk) nincs befejező tag: BR, IMG

**KORK ERKER ADE YOUR** 

#### Attribútumok

- ► egy elem attribútumai az illető elem különböző tulajdonságait határozzák meg  $\langle$ IMG SRC="kep.jpg" ALT="példa-kép">
- $\blacktriangleright$  a kezdő tag-ben adjuk meg őket
- $\blacktriangleright$  alakja: attribútum-név="attribútum-érték"
- ▶ az attribútum értéket "," vagy ',' határolja (nem kötelező, amennyiben az érték csak betűket, számjegyeket, illetve "-" vagy "." karaktereket tartalmaz)

**KORK ERKER ADE YOUR** 

 $\triangleright$  az attribútum nevében a kis-/nagybetű nem számít, az értékben viszont számíthat (kisbetű használata ajánlott).

### Speciális karakterek:

▶ ha speciális karaktereket vagy a jelölő nyelv számára fenntartott egyes speciális karaktereket szeretnénk megjeleníteni, ezeknek egy sajátos kódját kell használnunk:

" $\langle$ " – <, " $>$ " – >  $szóköz - *k*nbsp;$  $"& - \&$ amp:  $" -$  &  $\alpha$ uot:  $&$ copy;  $\odot$ 

 $\triangleright$  egy másik lehetőség – (Unicode szerinti) numerikus kód használata:  $&\#8220; -$  "  $&\#8221:$  – "  $&\#169; -c$ 

**KORK ERKER ADE YOUR** 

### Komment

► kezdete "<!– –", vége "– –>" (ne legyen benne "– –")  $\langle$ !-- ez egy megjegyzés -- $\rangle$ 

#### Teljes HTML oldal elmei:

- $\triangleright$  DOCTYPE megadja azt a HTML verziót, amelynek a dokumentum megfelel
- $\blacktriangleright$  HTML
	- $\triangleright$  HEAD információ a dokumentumról (pl. cím, karakterek kódolása)
	- $\triangleright$  BODY a dokumentum tulajdonképpeni tartalmát foglalja magába

#### HTML oldal érvényességének vizsgálata

▶ a böngészők "elnézőek" – azaz a maguk módján próbálják megjeleníteni a hibás dokumentumot

 $\triangleright$  érdemes leellenőrizni a dokumentum helyességét – megfelel-e egy adott specifikációnak pl. online ellenőrzés: WDG HTML Validator (http://www.htmlhelp.com/tools/validator/), W3C ellenőrző oldala (http://validator.w3.org/)

**KORKAR KERKER E VOOR** 

pl.

```
<!DOCTYPE HTML PUBLIC "-//W3C//DTD HTML 4.0//EN"
 "http://www.w3.org/TR/REC-html40/strict.dtd">
<HTMI.<HEAD>\langleTITLE>A dokumentum címe\langle/TITLE></HEAD><BODY><H1>Focím</H1><P>Egyik bekezdés.</P><P>Másik bekezdés.</P><UL>
```
**KORKA SERKER ORA** 

 $\langle$ LI $>$ Felsorolás I. eleme. $\langle$ /LI $>$ <LI>Felsorol´as II. eleme.</LI>

 $\langle$ /UL $>$ 

 $<$ /BODY $>$ 

 $<$ /HTML $>$ 

## Fontosabb HTML tag-ek

#### HEAD-en belül:

- $\triangleright$  TITLE a dokumentum címe
- META különböző (meg nem jelenített) információ a böngésző illetve keresőmotrok számára
	- $\blacktriangleright$  Példák lásd: meta\_tag\_uresHTML.html
- $\triangleright$  LINK Jelzi a dokumentum kapcsolatát más dokumentumokkal (pl. stíluslappal) attribútumok:
	- $\blacktriangleright$  HREF="url"
	- $\triangleright$  MEDIA= "SCREEN" "PRINT" "ALL" meghatározza a dokumentum kimenetét

**KORK ERKER ADE YOUR** 

# Fontosabb HTML tag-ek

### BODY-n belül:

- $\blacktriangleright$  H1 -től H6-ig főcím, alcím, stb.
- $\blacktriangleright$  P bekezdés (paragrafus)
- $\triangleright$  BR újsor (üres)
- $\triangleright$  HR vízszintes vonal (üres)
- ▶ szövegformázó tag-ek:
	- $\triangleright$  **B** vastagított
	- $\blacktriangleright$  EM szövegrész kiemelése
	- ► I dőltbetűs szöveg
- $\triangleright$  **A** horgony (anchor) lásd: anchor.html
- $\triangleright$  táblázat (TABLE, TR, TH, TD)
- ▶ felsorolás (nem számozott: UL, LI, számozott: OL, LI)
- $\blacktriangleright$  IMG képbeszúrás
- ▶ DIV elhatárol egy részt a dokumentumon belül
- $\triangleright$  SPAN HTML elemeket csoportosít (pl. egységes stílus)

### Attribútumok:

### Standard attribútumok:

- $\triangleright$  class az elemet egy (stílus)osztályba sorolja
- $\rightarrow$  *id –* egyedi azonosítót rendel az elemhez
- $\rightarrow$  style inline stílusdefiníció
- $\rightarrow$  title helyi súgó (tooltip)

 $\triangleright$  különböző tag-ek sajátos attribútumai – lásd referencia pl. http://www.w3schools.com/tags/default.asp

**KORK ERKER ADE YOUR** 

# HTML form(űrlap)-elemek

#### FORM elemek:

- $\blacktriangleright$  lehetővé teszik, hogy a felhasználó adatokat vigyen be
- ▶ form adatok küldése: submit segítségével (a form tag *action* attribútumába megadott URL-re)
- ▶ ezen adatok feldolgozása (általában) szerver oldalon történik

**KORK ERKER ADE YOUR** 

Példák: lásd: formelemek.html

# Frame-ek (lapkeretek)

- ► a frame-ek használata lehetővé teszi, hogy egyetlen böngésző ablakban több HTML oldalt jelenítsünk meg
- ► mindenik HTML oldalt frame-nek hívunk, és ezek függetlenek egymástól

#### Frame-k használatának hátrányai:

- ► egyszerre több HTML oldalt kell nyilvántartania a fejlesztőnek, ami nehézkes lehet
- $\triangleright$  nehéz kinyomtatni a teljes weboldalt

#### Példák<sup>:</sup>

lásd: 4 vizszintes framek.htm, 4 vegyes framek.htm, 4 navigalo pl.htm

**KORK ERKER ADE YOUR** 

# XHTML

- $\triangleright$  XHTML EXtensible HyperText Markup Language
- $\triangleright$  a cél, hogy átvegye a HTML szerepét
- ▶ szinte azonos a HTML 4.01-val (árnyalatbeli különbségek)
- $\triangleright$  a HTML egy tisztább, szigorúbb változata
- $\triangleright$  az XHTML gyakorlatilag a HTML-nek érvényes XML-ként való meghatározása
- $\blacktriangleright$  a W3C tette közzé

#### a legfontosabb különbségek:

▶ az XHTML elemeket kötelező módon helyesen kell egymásba ékelni

**K ロ ▶ K @ ▶ K 할 X X 할 X 및 할 X X Q Q O** 

- $\triangleright$  az XHTML elemeket mindig be kell zárni
- ► az XHTML elemeket kisbetűvel kell írni
- ▶ az XHTML dokumentumoknak egyetlen gyökér elemük lehet

# XHTML

#### egy minimális XHTML dokumentum

```
<!DOCTYPE html PUBLIC "-//W3C//DTD XHTML 1.0 Strict//EN"
"http://www.w3.org/TR/xhtml1/DTD/xhtml1-strict.dtd">
\lthtml xmlns="http://www.w3.org/1999/xhtml">
<head><title>Cím</title>
\langlehead\rangle
```
**KORK ERKER ADE YOUR** 

 $<$ body $>$  $\langle$ body $\rangle$ 

 $\langle$ /html $>$ 

# CSS - Cascading Style Sheets

- ► leírónyelv, melynek segítségével különböző stíluslapokat hozhatunk létre és ágyazhatunk be HTML oldalakba
- $\triangleright$  az egyes HTML tag-ek megjelenítési stílusát határozzák meg (méret, szín, stb.)
- $\blacktriangleright$  HTML 4.0-hoz a HTML standadizálásáért felelős World Wide Web Consortium (W3C) hozta létre

**KORKAR KERKER E VOOR** 

► a legtöbb mai böngésző támogatja a CSS-t

előnyei:

- $\triangleright$  egységes stílust biztosít a HTML dokumentumoknak (pl. ugyanazon honlapon, web-alkalmazáson belül)
- ▶ rövidebbé, átláthatóbbá teszi a HTML oldalakat
- $\triangleright$  megjelenítési stílus és tartalom szétválasztása
- $\blacktriangleright$  rugalmasság (elég a stílusállományt módosítni)

#### Stílus megadása inline módon

► a stílus a tag-en belül van megadva

 $\langle p \text{ style="color: red;">style="1}$  style="itt van megadva a stílus">

#### Belső stíluslap

 $\triangleright$  a stílust a dokumentum *head* elemében adjuk meg

```
<style type="text/css">
  stílus elemek
\langlestyle>
```
#### Külső stíluslap

► a stílust külön .css kiterjesztésű állományban adjuk meg, melyet a dokumentum head elemébe "csatolunk"

**KORK ERKER ADE YOUR** 

<LINK href="stilusfilenev.css" rel="stylesheet" type="text/css">

# css-

► egy HTML elem stílusa többféleképpen adható meg, ezek végül egy egységes "virtuális" stílussá alakulnak (innen a "cascading" elnevezés)

**KORKAR KERKER E VOOR** 

a különbözőképpen megadott stílusok egységesítése a köv. prioritási sorrendben történik:

- $\triangleright$  inline módon megadott stílus (legnagyobb prioritású)
- $\triangleright$  belső stíluslap (a head elemben megadott)
- $\blacktriangleright$  külső stíluslap
- ▶ böngésző alapértelmezés szerint meghatározott stílusa

```
Szintaxis:
szelektor \{tulajdonság: érték\}pl. body {color: black}
p {font-family: "sans serif"}
p {text-align:center;color:red}
```

```
a szelektorok csoportosíthatók:
h1,h2,h3,h4,h5,h6
{
color: green
}
```
A *class* szelektor– stílusosztály

► ugyanannak a HTML elemnek különböző stílusokat adhatunk meg p.jobb  $\{text -i}$  +  $\{text -i}$   $\{text -i}$  +  $\{text -i}$   $\}$  +  $\{p\}$  +  $\{p\}$  +  $\{p\}$ p.bal {text-align: left}  $\rightarrow$  <p class="bal" >szov</p>

► több különböző elemnek adhatjuk ugyanazt a stílust .piros  $\{color:\#AA0000\} \rightarrow \langle p \text{ class} = "piros" >szov$ <em class="piros" >szov</em>

**KORK ERKER ADE YOUR** 

bizonyos attribútummal rendelkező elem stílusa input[type="text"] {background-color: blue}

#### Az ID szelektor  $#$

 $\blacktriangleright$  adott ID attribútumú elem stílusa #green {color: green}  $\rightarrow$  <p id="green">ez zöld lesz </p>

**ALL KAR KERKER E VOOR** 

Pseudo/ szelektorok – A:link A:visited A:hover A:active

A:link { color: red; background: #000000 } A:visited { color: blue; background:#000000 } A:hover { color: green; background:#000000 } A:active { color: lime; background: #000000 }

 $\blacktriangleright$  többféle hivatkozás stílus: A.elso:link, A.masik:link, stb.

#### háttér, háttérszín, szövegszín

- **•** háttérszín és szövegszín: body { background:#00ff00; color:#ffffff }
- $\triangleright$  háttérkép: body { background-image: url("kep.gif") }
	- $\blacktriangleright$  fix háttérkép: body { background-image: url("kep.gif"); background-attachment: fixed }

**KORK ERKER ADE YOUR** 

- ▶ szöveggel gördülő háttérkép (alapértelmezett)
- $\triangleright$  kép ismétlése x, y, x-y tengely mentén: background-repeat: repeat-x, repeat-y, (alapértelmezett)

► szöveg színe megadható numerikusan (color :  $#AABBO0$ ) vagy szimbolikusan (color: red)

#### Szél (margin), behúzás (padding), szegély (border) (W3C specifikációja):

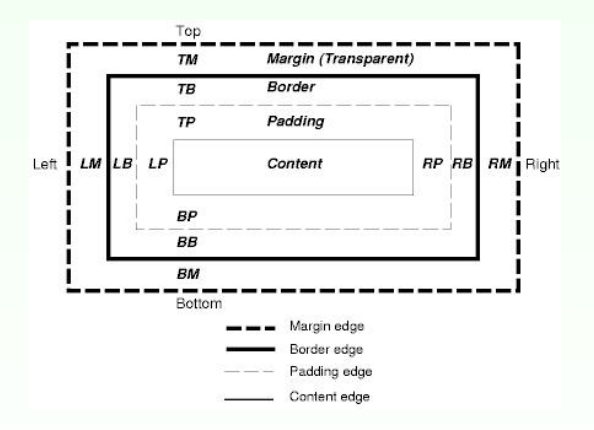

#### használható mértékegységek:

em (a releváns betűtípus mérete), ex (a releváns betűtípus x-magassága),  $px$  (pixel), in (inch), cm (centiméter), mm (milliméter), pt (pont), pc ( $=$ 12 pont) $\mathbf{E} = \mathbf{A} \oplus \mathbf{A} + \mathbf{A} \oplus \mathbf{A} + \mathbf{A} \oplus \mathbf{A} + \mathbf{A} \oplus \mathbf{A} + \mathbf{A} \oplus \mathbf{A} + \mathbf{A} \oplus \mathbf{A} + \mathbf{A} \oplus \mathbf{A} + \mathbf{A} \oplus \mathbf{A} + \mathbf{A} \oplus \mathbf{A} + \mathbf{A} \oplus \mathbf{A} + \mathbf{A} \oplus \mathbf{A} + \mathbf{A} \oplus \mathbf{A} + \mathbf{A} \oplus \mathbf{A} + \mathbf{A$ 

 $2Q$ 

#### **Betűtípus**

- $\triangleright$  betűtípus család (font-family) p { font-family: Verdana, Arial, 'Times New Roman', serif } általános típusok: serif, sans-serif, cursive, fantasy, vagy monospace
- $\triangleright$  betű stílus (font-style): *italic*, normal
- $\triangleright$  betűvastagság (font-weight): normal, bold, bolder, lighter, 100,...,  $900$

**KORK ERKER ADE YOUR** 

 $\triangleright$  betűméret (font-size): abszolút érték (pl. x-small, small, medium, large), relatív (pl. larger, smaller), hossz, százalék

#### szövegigazítás (text-align)

 $\blacktriangleright$  lehetséges értékek: left, right, center, justify

#### táblázatok, listák

- $\blacktriangleright$  lásd: 2\_tabla\_CSS-el.html
- $\blacktriangleright$  lásd: 3 lista CSS-el.html